# LA CORRECTION **AUTOMATISÉE ET** CROWDSOURCÉE

### DANS LE MOOC HTML5

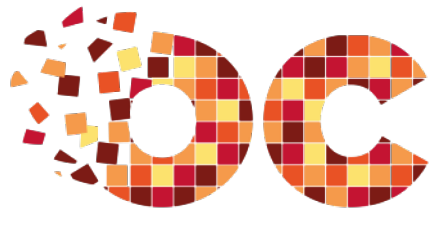

NCLASSROOMS

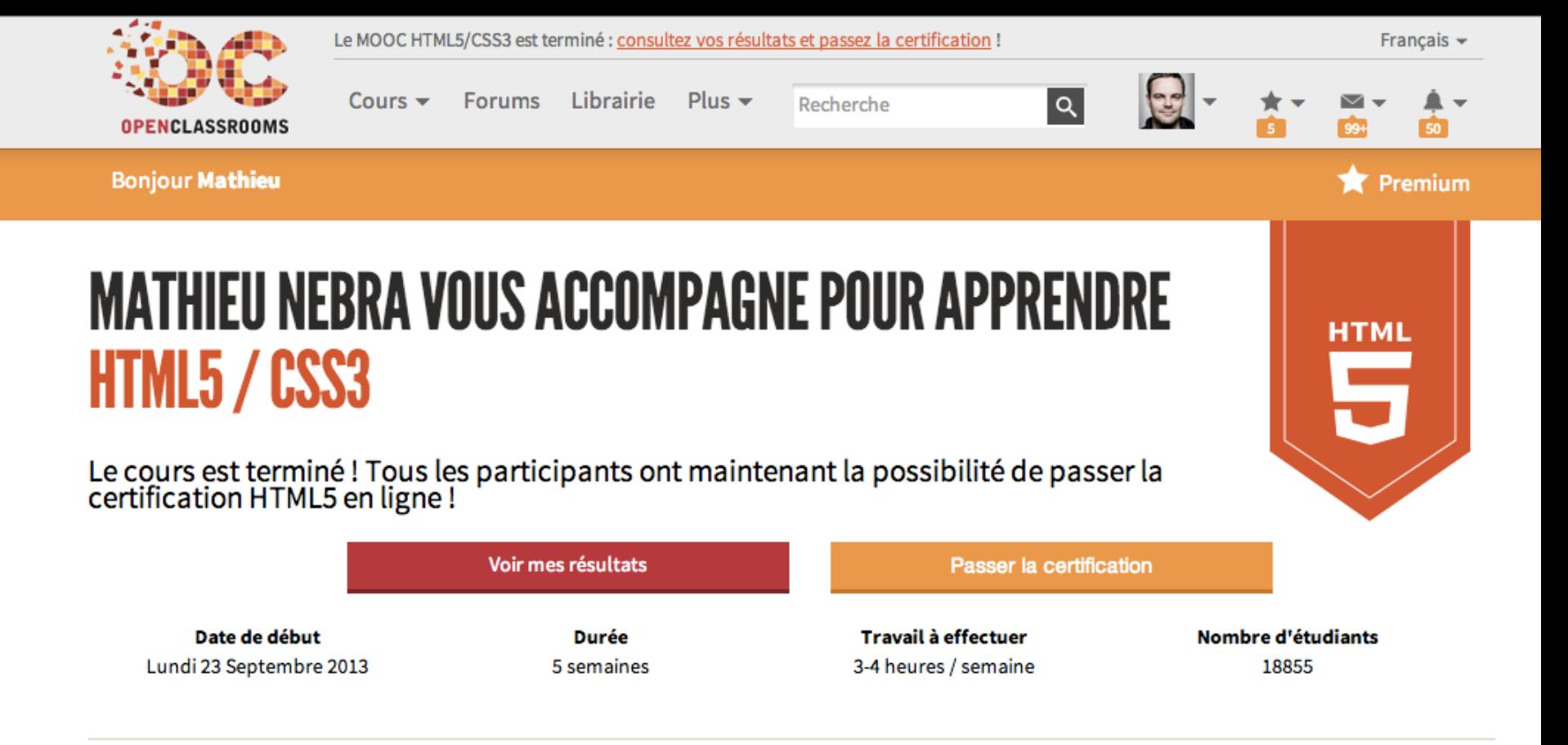

#### **Programme**

#### Semaine 1 : Découverte de HTML5

23/09/2013 - Disponible

Nous ferons connaissance avec le langage HTML5 et écrirons nos premières pages web. Nous apprendrons à les structurer, à insérer du texte, des liens ainsi que des images.

Participer à la semaine 1

#### **Semaine 2: Mise en forme CSS**

30/09/2013 - Disponible

Nous découvrirons un nouveau langage : CSS. Celui-ci nous permettra de mettre en forme notre site web et de modifier la couleur, les bordures, la police, etc.

Participer à la semaine 2

## **MOOC HTML5/CSS3 - SEMAINE 1**

Bienvenue dans la première session de ce MOOC sur HTML5/CSS3 ! Cette semaine, j'ai préparé pour vous 24 courtes vidéos, représentant un total de 53 minutes de leçons. Nous débuterons notre découverte de la création de site web en douceur.

Je vous invite à :

- 1. Consulter les vidéos ci-dessous dans l'ordre
- 2. Répondre aux exercices avant la fin de la semaine (dimanche 29 septembre au soir).
- 3. Participer au live en fin de semaine (ou consulter sa rediffusion si vous ne pouvez pas être présent).

#### **F** Vidéos **F**

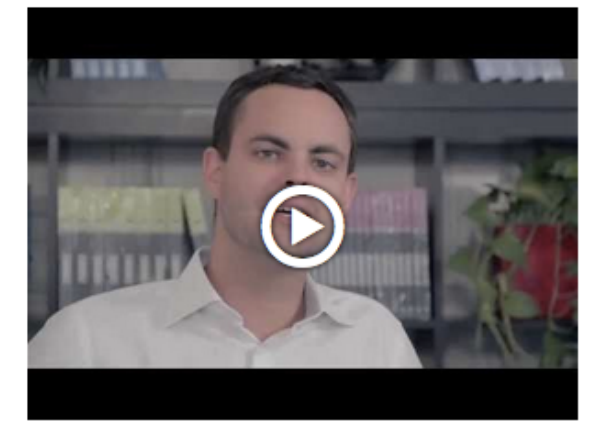

Chapitre 1 - Comment fait-on pour créer des sites web?

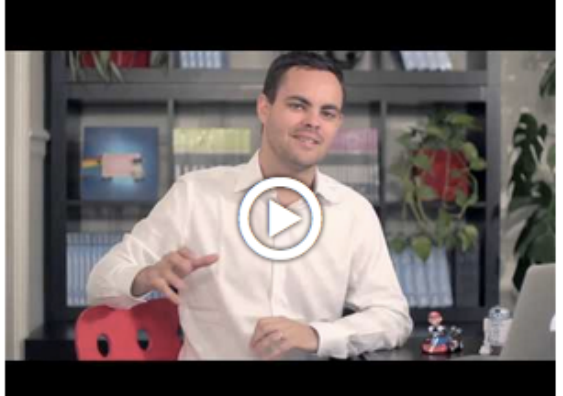

Chapitre 2 - Votre première page web en **HTML** 

#### **F** Téléchargements **F** Premium

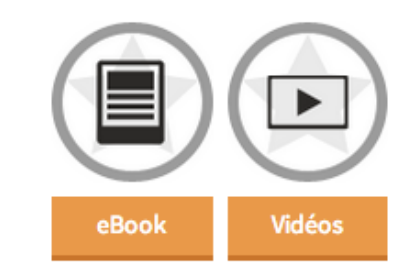

#### **.** Exercices **Paradox**

Vous avez parcouru toutes les vidéos ? Répondez aux questions de l'exercice ! Vos réponses à ces questions compteront pour 20% de votre note globale !

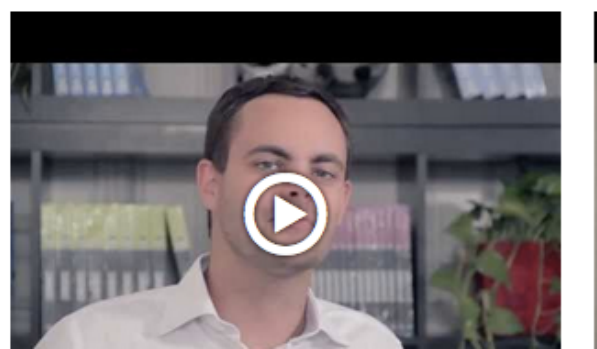

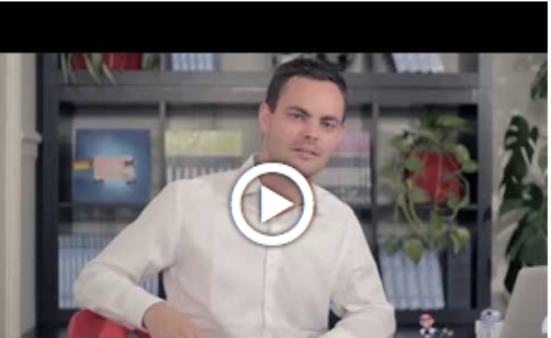

#### **Exercices**

Fini ! Les exercices ont été clôturés le 29/09/2013 à 23h59 (GMT +1). Pensez à participer à la prochaine session du MOOC pour faire ces exercices !

#### .<sup>.</sup>. Forum "..

Vous avez une question ? Posez-la à tout moment sur le forum pour vous entraider

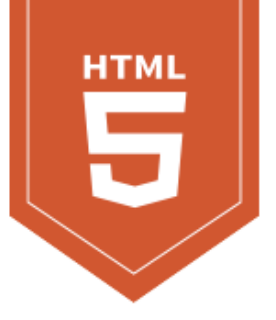

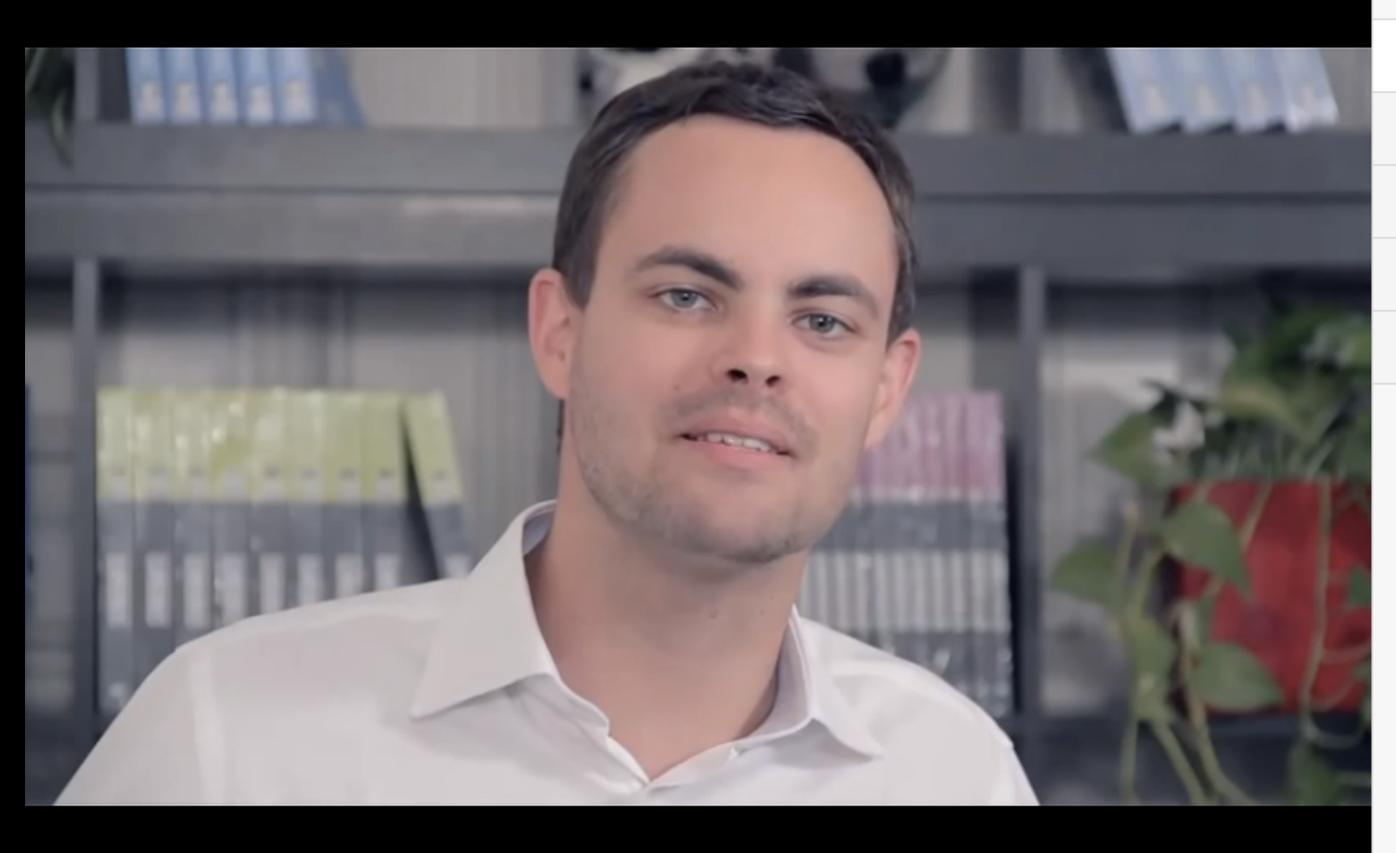

#### Votre première page web en **HTML**

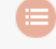

Introduction

Créer une page web avec l'éditeur

Les balises et attributs

Structure de base d'une page HTML5

Les commentaires

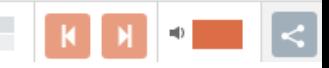

 $0:05 / 10:43$ 

**BenoitPrz** 

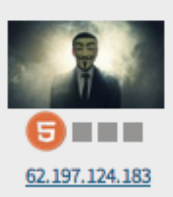

#### pe@rl a écrit:

Bonjour a tous

Je suis deçue pour mon incompetence puisque je ne peux même pas afficher un wallpaper seul.

Ni police des image avec html ça va les trois formats sont visible mais le "CSS " je n'arrive a rien.

j'ai tout éffacer je recommence mais a l'allure ou je vais c'est pas gagner du tout lol.

Merci pour vos réponses ! Belle journée a tous.

 $@+$ 

Hello,

Tu veux de l'aide?

" Votre temps est limité, ne le gâchez pas en menant une existence qui n'est pas la vôtre " Steve Jobs

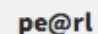

 $\star$  Signaler Modifier **x** Modérer Le 9 octobre 2013 à 20:43:45  $\bullet$  Citer Bonsoir, Pardon du retart! jezUk Que pourrais-je faire avec HTML et CSS sinon qu'une page web isn't it ? 41.105.95.250 Merci John80, Que dois-je faire pour afficher la couleur et autre sur CSS parce que là je galère pas mal ? ;-))

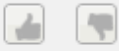

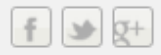

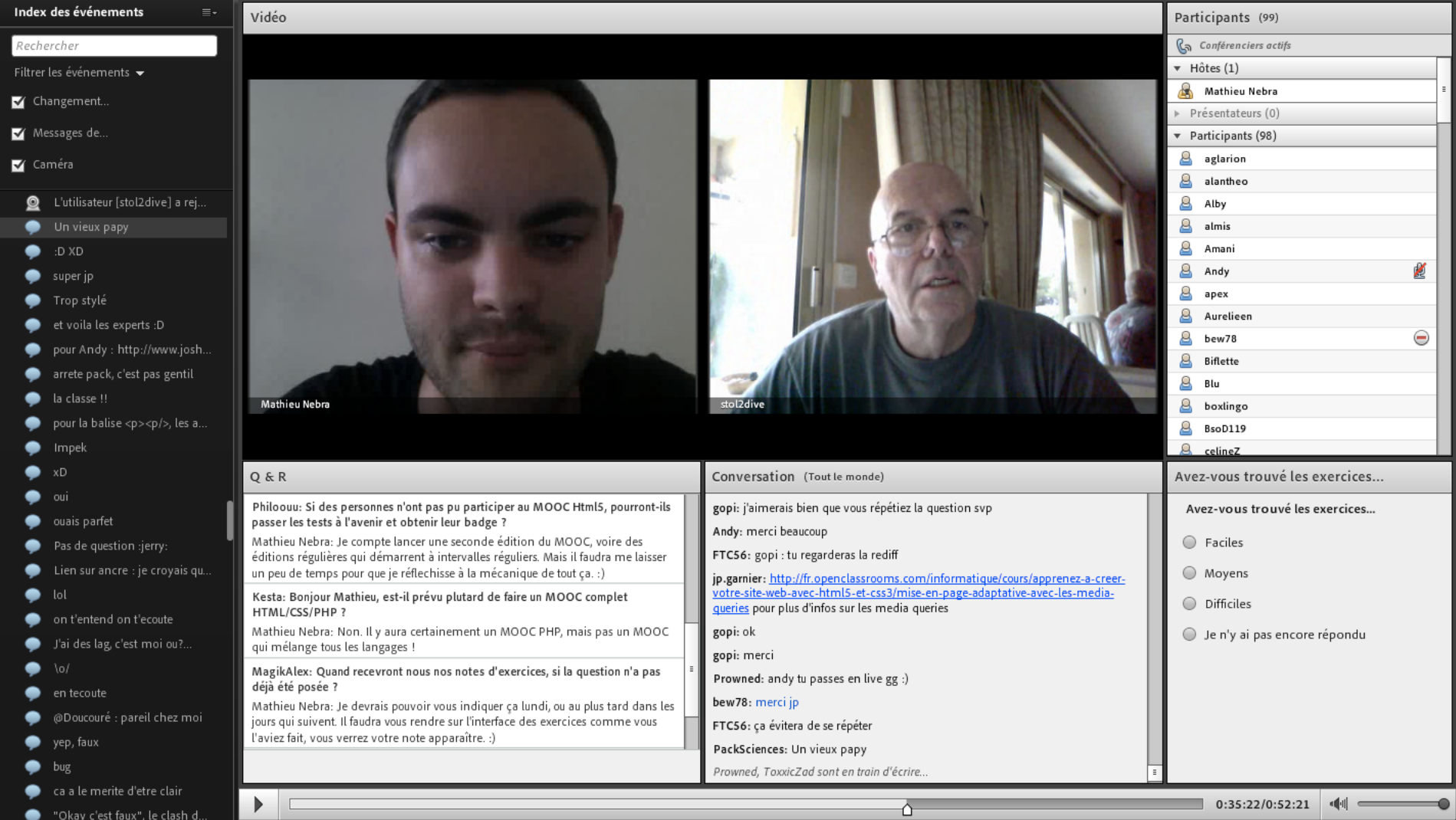

### **Question 1**

Laquelle de ces balises indique un pied de page ?

- $\odot$   $\checkmark$  dooter
- <bottom>
- $<$ nav $>$
- $\bigcirc$  <div>

### **Question 2**

Quel est le nom du script qui permet de faire fonctionner la balise <nav> dans les anciennes versions d'IE?

- ◯ jQuery
- $\bigcirc$  html-ie
- ⊙ **V** html5shiv
- htmlcompatibility  $\left( \quad \right)$

### Question 3

Peut-on insérer une balise <header> à l'intérieur d'une balise <section> ?

- O Oui, c'est autorisé mais ça n'a aucun sens
- ⊙ √ Oui, c'est autorisé et ça peut avoir du sens
- Non, c'est interdit (et stupide!)

#### MOOC HTML5/CSS3

### **Résultats**

Voici vos résultats au MOOC HTML5/CSS3 :

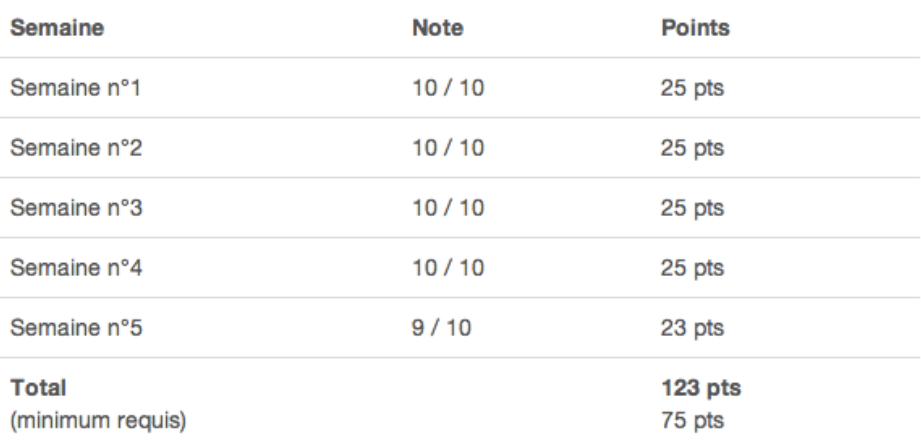

Bravo ! Vous avez réussi ! Vous avez dépassé la barre des 75 points et avez donc gagné le badge HTML5 !

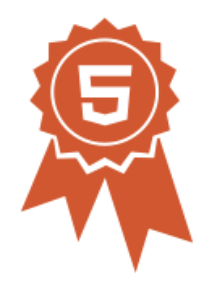

Celui-ci sera ajouté à votre profil OpenClassrooms dans les prochaines semaines.

Vous pouvez maintenant tenter de passer la certification !

Plus d'infos sur la certification

#### **MOOC HTML5/CSS3**

#### Correction nº1

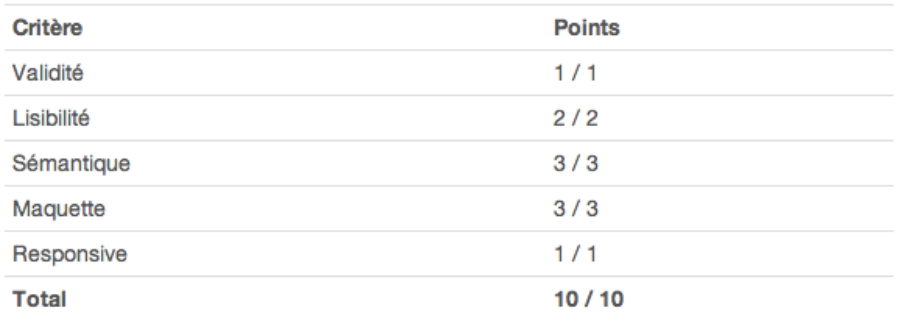

#### Correction nº2

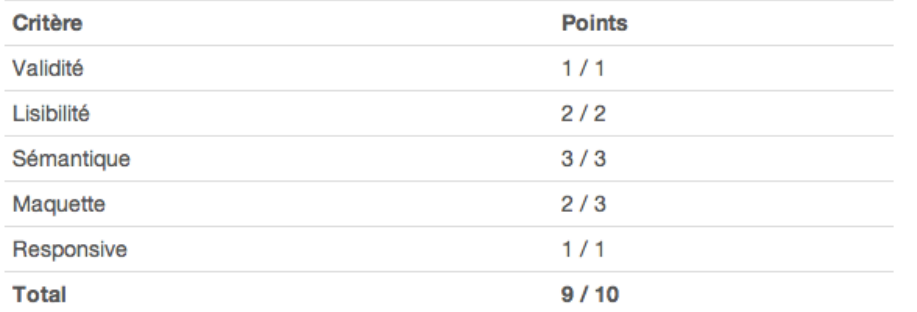

#### **Commentaires**

Super boulot, j'aurais pu retirer un petit point pour la ressemblance avec la maquette juste au niveau des compétences où il y a un décalage vers la droite par rapport à ce qui est demandé mais comme c'est le seul soucis, je n'en tiens pas compte ! Bravo à toi ;)

#### **Commentaires**

Excellent travail. Mes félicitations !!!

Un élève sérieux, assidu et appliqué dans son travail. Tu es une personne qui a passé du temps sur ce TP. (enfin je pence ^^).

Le code est valide W3C, de plus les commentaires dans le code HTML et CSS sont très importants, ce qui permet au autres de se repérer dans ton code c'est important je tenais à le souligner !

Par contre dans le bandeau les titres sont soulignés en bleu au passage de la souris, et dans le contact au remplissage de la fenêtre "votre message" celui -ci ne s'efface pas quand un message est tapé par l'utilisateur. Ce qui est dommage

Je t'ai mis cette note car pour moi tout est presque parfait. Continue comme ça.

Encore toute mes félicitations. Cordialement ton correcteur ^.^

#### **Commentaires**

Très bon code, validé. Le fichier html était cependant pas facile à lire : des gros blocs and a shear peace of the books of the dependent behavior of the books of the contract and the state

#### Correction nº3

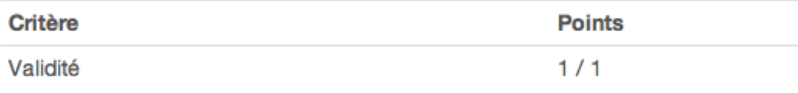

## LES MÉTRIQUES

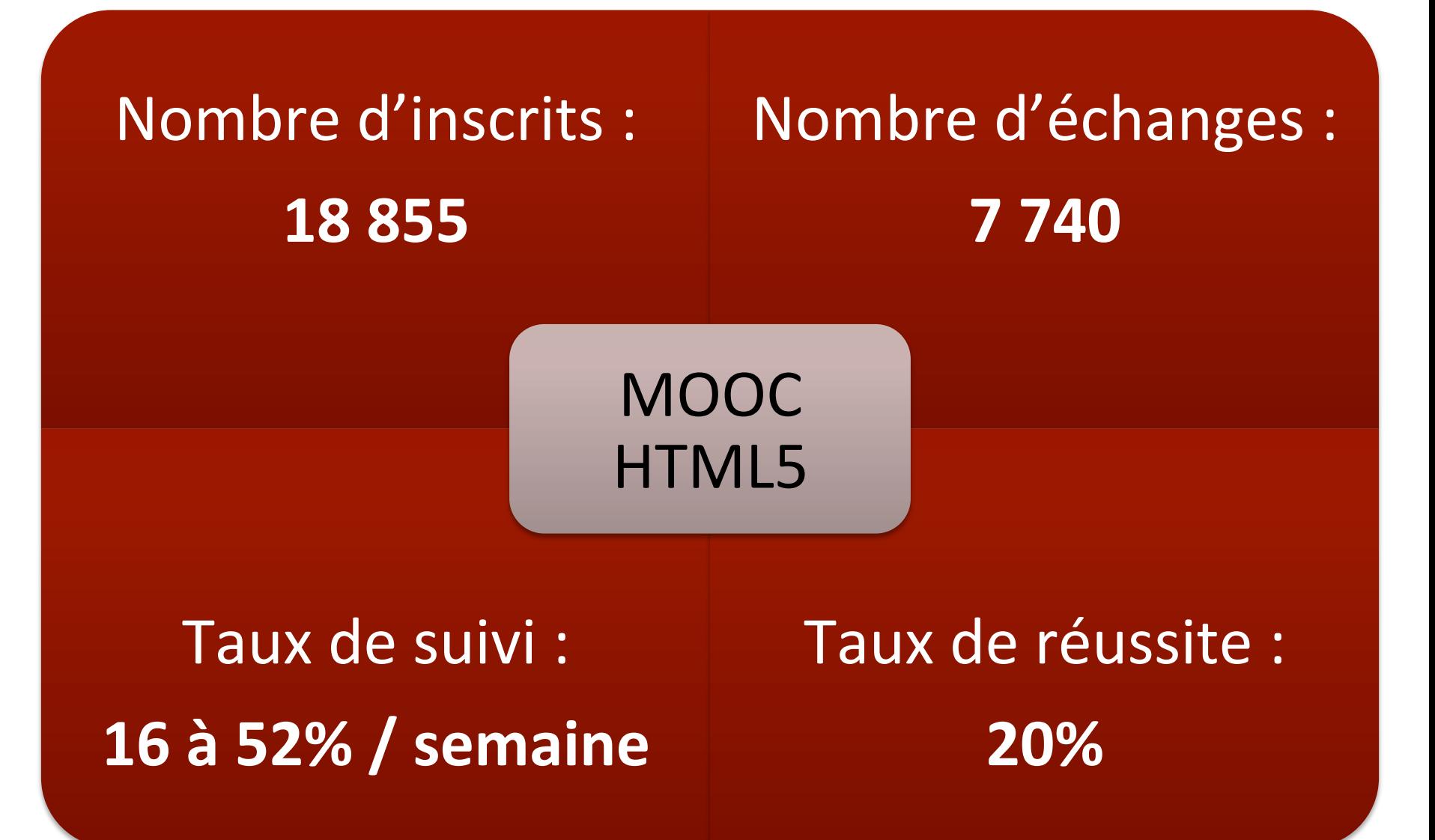

Le Quiz est un outil de choix apprécié Autres types d'exercices : un « plus » mais pas indispensable et plus long à construire

Moyenne : 6-7000 apprenants

- Adaptée pour les exercices de production de contenu (codes source, dissertations...)
	- Mécanique plus lourde à mettre en place...
- **E.**... mais grosse efficacité !
	- Moyenne: 2000 apprenants

### LE PRINCIPE

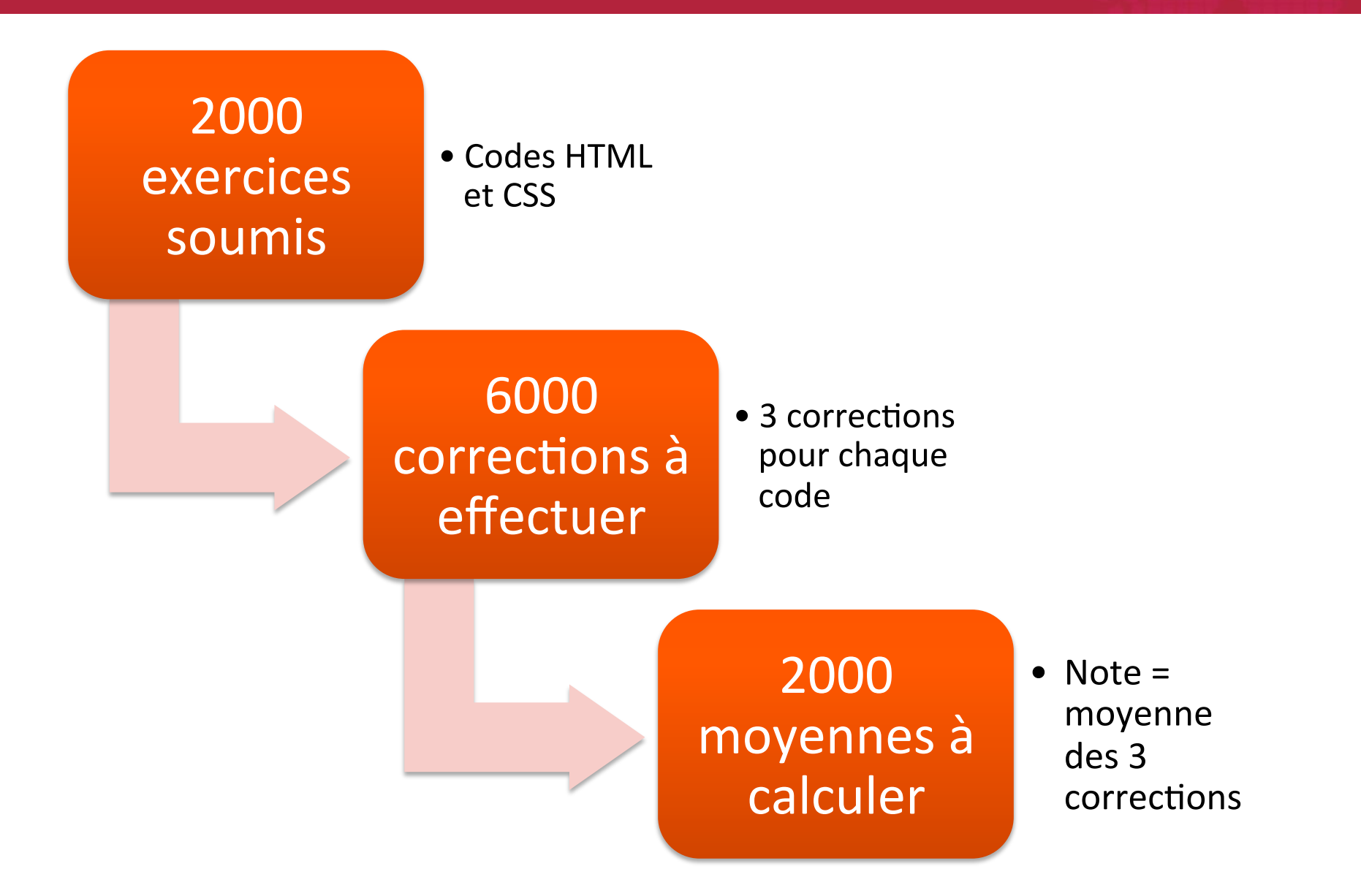

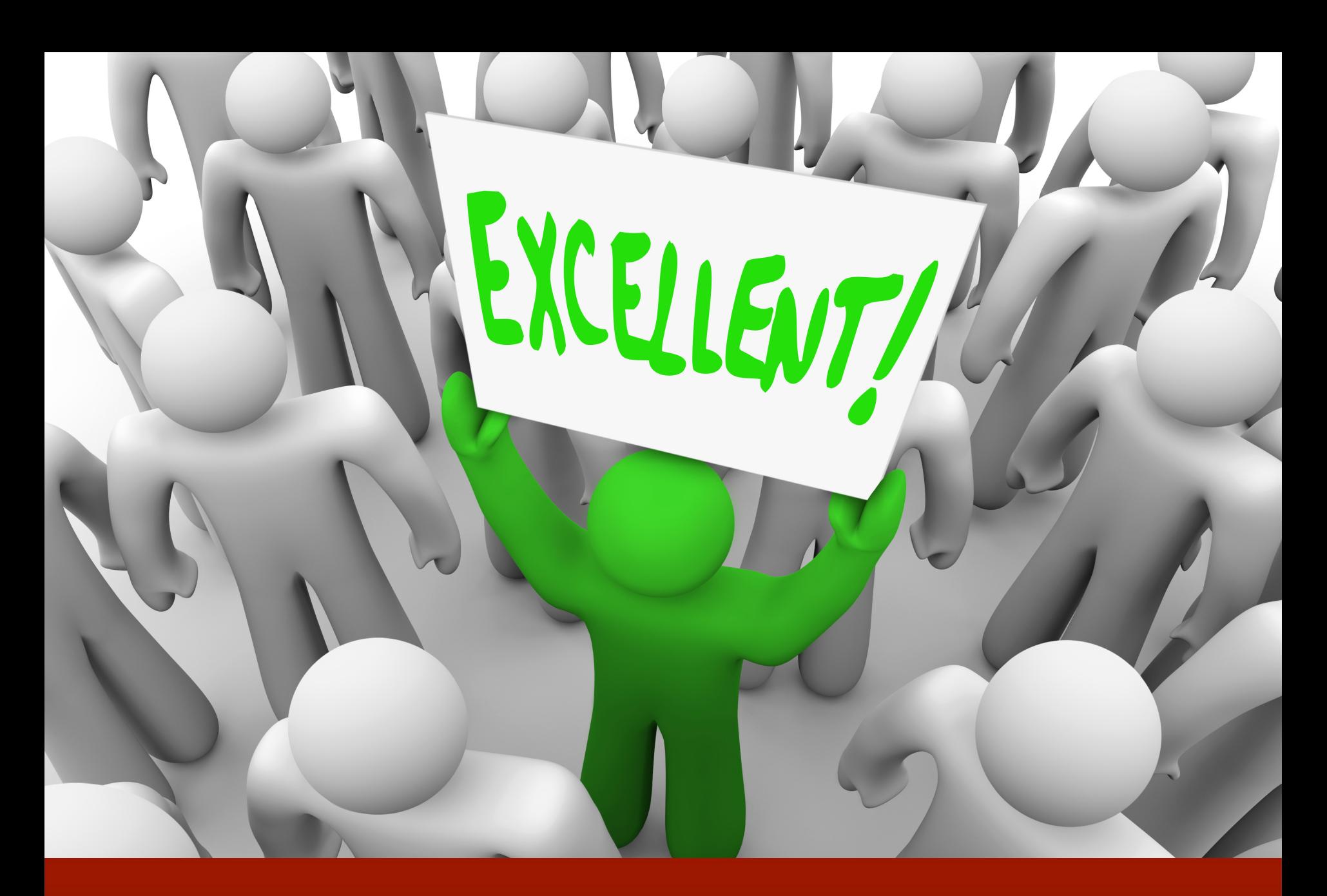

Expérience de la correction : les élèves en redemandent !

# **ANALYSE**

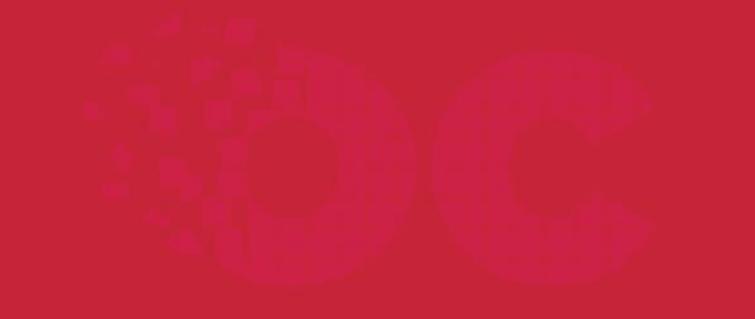

## DIFFÉRENTS TYPES D'ACTIVITÉS

## Exercice automatisé

• Ex : Quiz

## Exercice en correction par les pairs

• Ex : code source

## Exercice en production par les pairs

• Pas de correction

### EXERCICE AUTOMATISÉ

- « Facile » à mettre en œuvre
- Très bon retours d'usage
- Apprécié des utilisateurs
- Fournit des statistiques d'usage et de compréhension du MOOC
- Ne pas lésiner sur leur usage (à chaque partie) ■ Une dizaine de question semble une bonne moyenne

### EXERCICES EN CORRECTION PAR LES PAIRS

### ■ « Difficile » à mettre en œuvre

- Algorithmes certes…
- **E.** ... mais animation pédagogique surtout
- $\blacksquare$  Très stimulant
	- **Pour les élèves, car production plus variée**
	- Pour le professeur, qui doit cette fois coacher les corrections
- **Fournit des statistiques plus complexes à analyser,** toujours très intéressantes

Elément le plus apprécié par les élèves : la correction entre pairs

■ Variante « light » de la correction par les pairs

- Produire du contenu, le poster sur les forums… mais sans le corriger
- Technique d'animation du cours à moindre coût
- Pas de statistiques globales exploitables

**En expérimentation à venir sur les prochains MOOCs** 

## Merci!

Données anonymisées bientôt publiées sur simple-it.fr